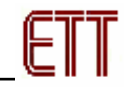

#### **ET-BASE AVR (ATmega8535)**

ET-BASE AVR เป็นบอร์ดไมโครคอนโทรลเลอร์ในตระกูล AVR ของบริษัท Atmel ซึ่งในเวอร์ชันนี้ได้นำเอา MCU เบอร์ ATmega8535 ขนาด 40 Pin มาจัดวงจรใช้งาน โดยในบอร์ด ET-BASE AVR นี้จะเน้นการใช้งาน ิ ทรัพยากรของตัว MCU เองเป็นหลัก ซึ่งจะมีการต่อขาสัญญาณ I/O ออกมาจัดเรียงให้เป็นพอร์ต PA, PB, PC, PD เพื่อให้สะดวกในการต่อใช้งาน พร้อมทั้งพอร์ตลำหรับดาวน์โหลดโปรแกรม นอกจากนี้ยังได้เพิ่มเติมในส่วนของ ้วงจรไดร์ฟเวอร์ RS-232 เข้าไปด้วย เพื่อให้สามารถใช้งานทางด้านพอร์ตอนุกรม RS-232 ได้ง่ายและสะดวกยิ่งขึ้น

#### **คุณสมบัตของบอร ิ ด**

- Support AVR Microcontroller 40 PIN เบอร AT90S8535, ATmega8535, ATmega16, ATmega163
- ความเร็วสัญญาณนาฬิกา Crystal 8MHz
- I/O PORT 10 PIN จำนวน 4 PORT ดังนี้ PORT-PA, PORT-PB, PORT-PC, PORT-PD
- พอรต ET-PSPI Download สําหรับโปรแกรม MCU
- ชุดการสื่อสารแบบ RS-232 จํานวน 1 ชอง
- LED แสดงการทํางาน สีแดงคือ Power Supply, สีเขียวคือดาวนโหลด และสีเหลืองคือการ Self test
- ขั้วตอแรงดันไฟ +5V DC และ GND

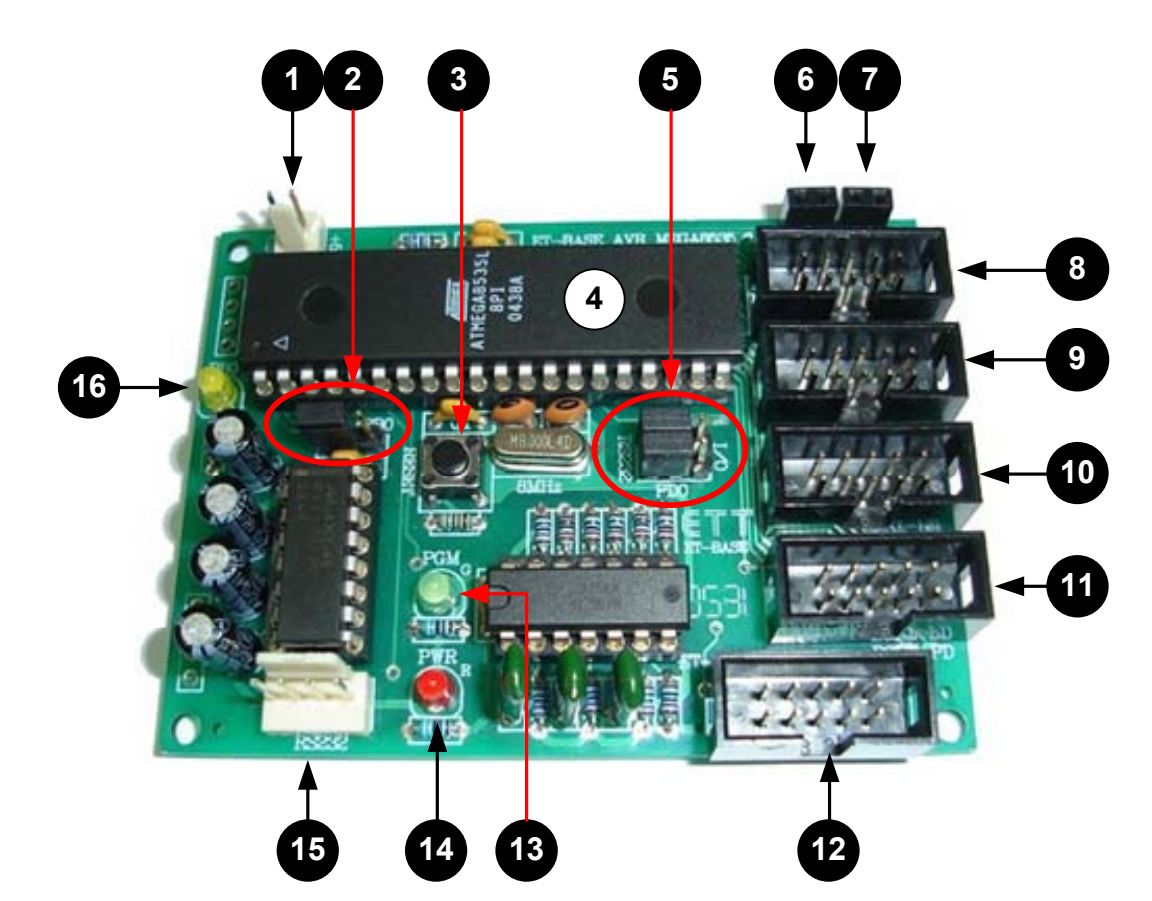

### **โครงสรางบอรด**

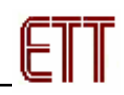

#### **รายละเอียดหมายเลขตางๆ ดังนี้**

• **หมายเลข 1 คือ**ขั้วตอแหลงจายไฟ +5V DC

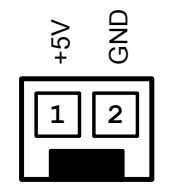

• **หมายเลข 2 คือ** JUMPER เลือกการเชื่อมตอระหวาง LED หมายเลข 16 หรือตอไปยังพอรต PB0 ดังรูป

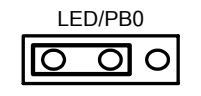

- **หมายเลข 3 คือ** Reset Switch
- **หมายเลข 4 คือ** AVR Microcontroller 40 PIN เบอร AT90S8535/mega8535/mega16/mega163
- **หมายเลข 5 คือ** JUMPER เลือกการเชื่อมตอระหวาง RS232 หรือ I/O (PD0, PD1) ดังรูป

$$
\begin{array}{c}\n\text{PD1} \\
\hline\n\text{PD2} \\
\hline\n\text{PD3} \\
\hline\n\text{PD4}\n\end{array}\n\quad\n\begin{array}{c}\n\text{PD1} \\
\hline\n\text{PD4}\n\end{array}
$$

- **หมายเลข 6 และ 7 คือ** จุดเชื่อมตอไฟ +5V และ GND ตามลําดับ
- **หมายเลข 8, 9 , 10 และ 11 คือ** I/O PORT 10 PIN จํานวน 4 PORT ดังนี้ PORT-PC, PORT-PA, PORT-PB และ PORT-PD ตามลําดับ โดยจัดเรียงขาสัญญาณดังรูปตอไปนี้

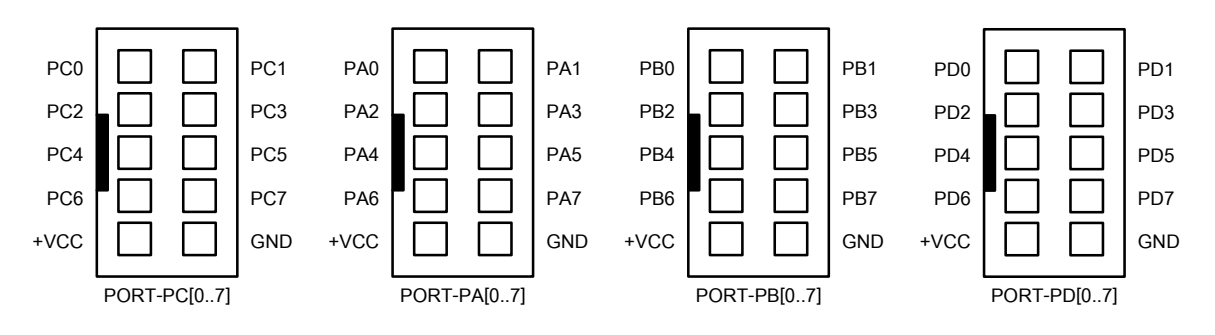

• **หมายเลข 12 คือ**พอรต ET-PSPI DOWNLOAD สําหรับเชื่อมตอ ET-CAB10PIN เพื่อโปรแกรม Hex File ใหกับ AVR ซึ่งไดจัดเรียงขาดังนี้

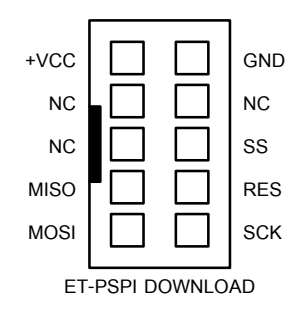

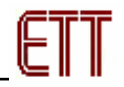

- **หมายเลข 13 คือ** LED PGM (สีเขียว) แสดงสถานะของการโปรแกรมหรือดาวนโหลด Hex file ลง MCU
- **หมายเลข 14 คือ** LED PWR (สีแดง) แสดงสถานะของไฟเลี้ยงบอรด
- **หมายเลข 15 คือ**พอรตการสื่อสารแบบอนุกรม RS232 โดยมีรายละเอียดดังรูปตอไปนี้

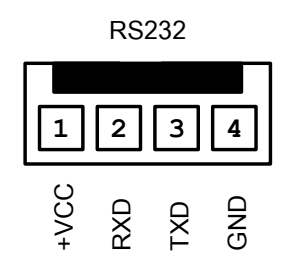

 $\bullet$  **หมายเลข 16 คือ** LED (สีเหลือง) ใช้สำหรับการ Self test ต่อกับขาสัญญาณ PB0 ดังรูปด้านล่าง

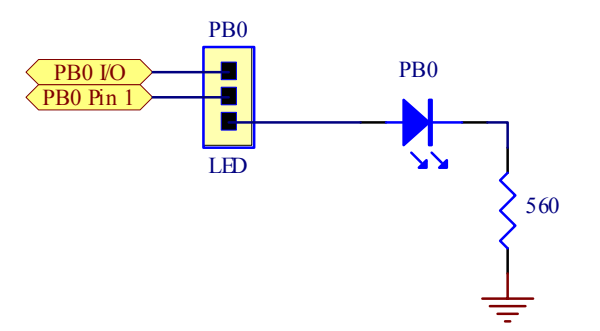

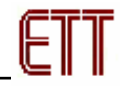

# **การเชื่อมตออุปกรณส ําหรับโปรแกรม Hex File**

การโปรแกรมซอร์สโค้ด (Hex File) ให้กับ AVR MCU ต้องใช้งานร่วมกับ ET-CAB10PIN และโปรแกรม PonyProg2000 โดยต่อ ET-CAP10PIN เข้ากับพอร์ต Printer พร้อมทั้งเลือก Jumper สำหรับใช้งานกับโปรแกรม PonyProg2000 แล้วต่อสาย Download ที่ขั้วต่อ ET-PSPI Download ของบอร์ด พร้อมทั้งจ่ายไฟเข้าบอร์ดให้ เรียบร้อย ถ้ามีการต่ออุปกรณ์ภายนอกที่พอร์ต PB ให้ปลดออกก่อน โดยการเชื่อมต่อจะมีลักษณะดังรูปต่อไปนี้

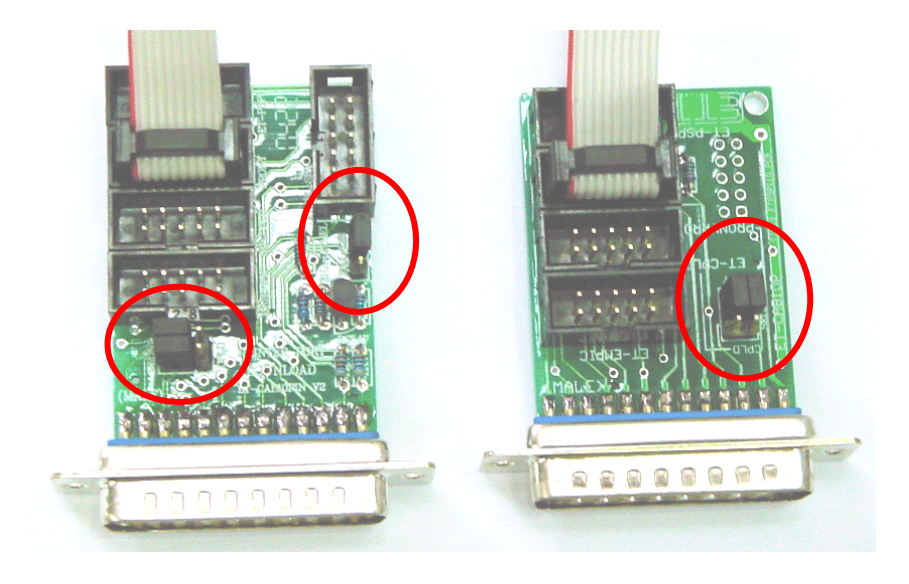

**(ซาย)** ET-CAP10P V2.0 **(ขวา)** ET-CAP10P V1.0 รูปแสดง การเลือก Jumper และการต่อสาย Download ของ ET-CAP10P เพื่อใช้กับ AVR

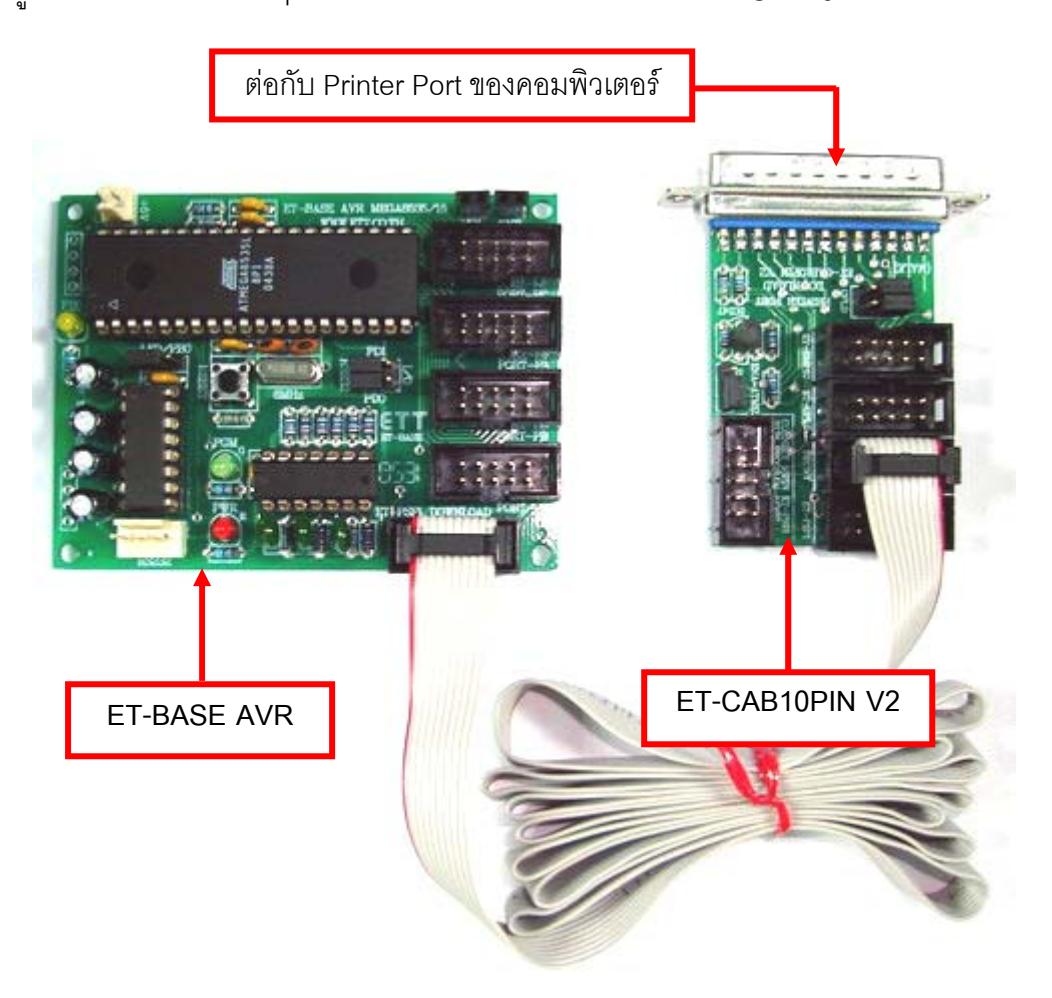

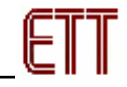

# **การ Program ให Board ET-BASE AVR ดวยโปรแกรม PonyProg2000**

โปรแกรม PonyProg2000 เปนโปรแกรม Download ขอมูลแบบ HEX File ใหกับ CPU ตระกูล AVR โดย ่ ใช้วิธีการแบบ Serial Programming ซึ่งสามารถใช้งานกับบอร์ดตระกูล AVR ของ อีทีที ได้เป็นอย่างดี ซึ่งวิธีการใช้ งานโปรแกรมโดยทั่วไปนั้น สามารถศึกษาได้จาก Help ของโปรแกรมได้เอง โดยในที่นี้จะขอแนะนำให้ทราบถึง ้วิธีการ Setup โปรแกรม PonyProg2000 เพื่อใช้งานกับบอร์ดตระกูล AVR ของ อีทีที ซึ่งสามารถใช้งานได้กับบอร์ด ตระกูล AVR ทุกรุนของอีทีที

**สําหรับกรณีที่ใช CPU ตระกูล AVR เบอร ATmega8535 และ Atmega16 นั้น จะมีขอควรระวังอยู อยางหนึ่ง เนื่องจากโครงสรางภายในของ ATmega8535 นั้นจะมี Fuse Bit สําหรับกําหนดเงื่อนไขการ ทํางานของ CPU รวมอยูดวยหลายบิต ซึ่ง Fuse Bit ตางๆเหลานี้บางบิตจะมีผลตอการ Download แบบ Serial Programming ดวย เนื่องจากถาเลือกกําหนดคุณสมบัติของ Fuse Bit ไมถูกตองอาจทําใหไม สามารถสั่งโปรแกรม CPU ตัวนั้นดวยวิธีการ Serial Programming ไดอีก นอกจากจะนํา CPU ตัวนั้นไป แกไข Fuse Bit ดวยเครื่องโปรแกรมแบบ Parallel ใหไดคาที่ถูกตองเสียกอน**

โดยในการสั่งโปรแกรม CPU ตระกูล AVR ที่ใช้งานกับบอร์ดของ อีทีที นั้น ถ้าใช้การโปรแกรมด้วย โปรแกรมของ "PonyProg2000" จะตองกําหนด Option ของโปรแกรมเพื่อใหสามารถใชงานกับบอรดของ อีทีที ดังนี้

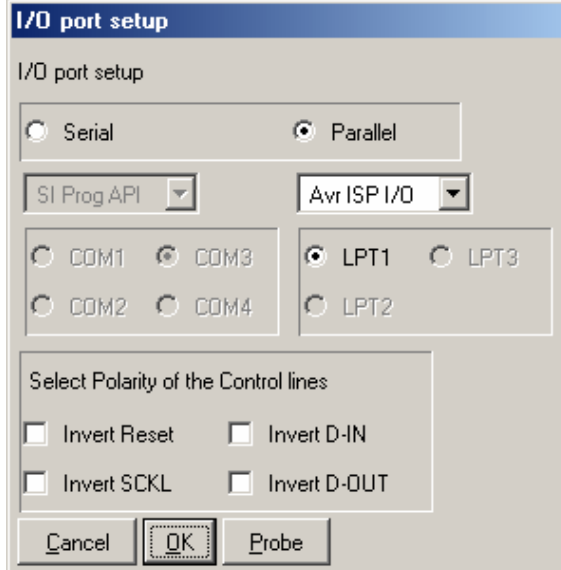

## 1. กําหนด **Setup** → **Interface Setup…** เปนดังนี้

- ใหเลือก I/O Port เปน Parallel และเลือก รูปแบบการโปรแกรมเปน Avr ISP I/O
- ใหเลือก Printer Port ตามทตี่ อจริง เชน LPT1 ในกรณีที่ใช้กับ Printer Port LPT1
- ส่วนของ Polarity Control Line ไม่ต้องเลือก
- -<br> การ Setup นี้ทำเพียงครั้งเดียวตอนเริ่มใช้งาน โปรแกรมในครั้งแรกเทานนั้

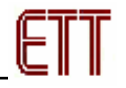

2. สั่งใหโปรแกรม PonyProg2000 ทําการคํานวณหาคาความเร็วที่เหมาะสมสําหรับใชในการสงสัญญาณไป

โปรแกรม CPU โดยเลือกจาก **Setup** → **Calibration**

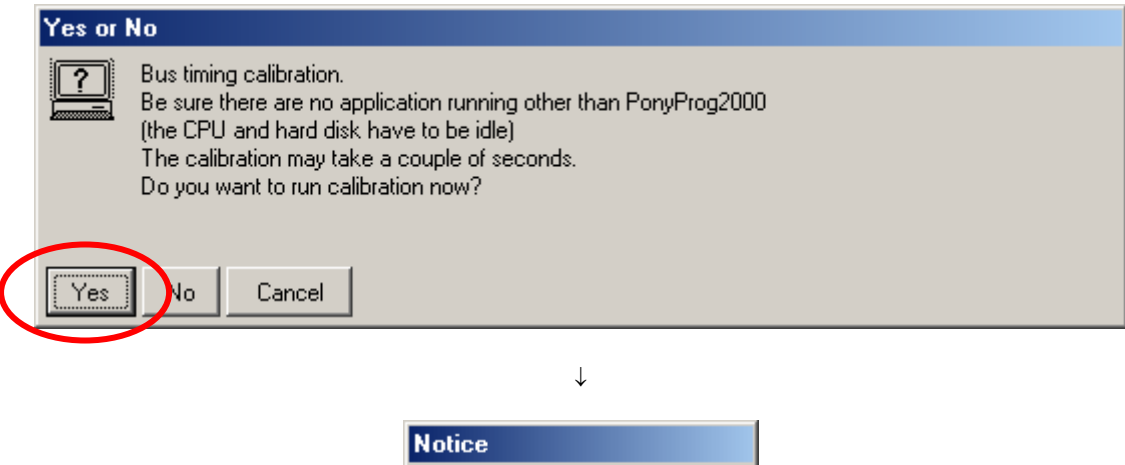

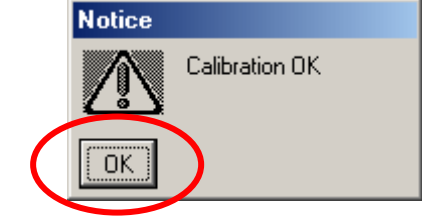

- การสั่ง Calibration จะกระทําเพียงครั้งเดียวในตอนเรียกใชงานโปรแกรมครั้งแรกเทานั้น

3. เลือกกําหนดเบอร CPU จาก **Device** → **AVR Micro** → เชน **Atmega8535**

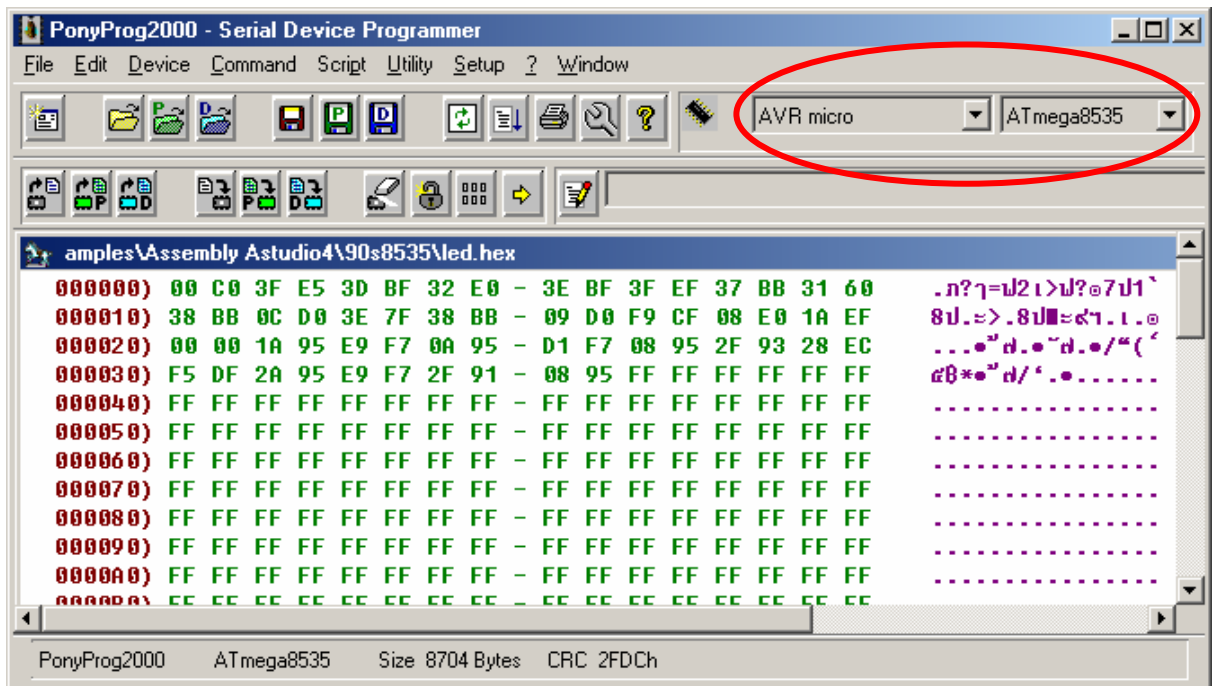

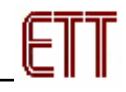

4. เลือกกําหนด **Command** → **Security and Configuration Bits** โดยถาเปน AVR เบอรอื่นๆ สามารถ กำหนดการทำงานของ Fuse Bit ได้ตามต้องการ โดยสามารถศึกษารายละเอียดของ Fuse Bit ต่างๆได้จาก Data Sheet ของ CPU ที่ใชไดเอง **แตในกรณีที่ใชงานกับ Atmega8535 และ Atmega16 นั้นตองระมัดระวังในการ เลือกกําหนด Fuse Bit ใหถูกตองดวย ซึ่งถากําหนดผิดอาจสงผลใหไมสามารถสั่งโปรแกรม CPU ดวย วิธีการ Serial Programming ไดอีก** โดยใหกําหนดเปนดังนี้

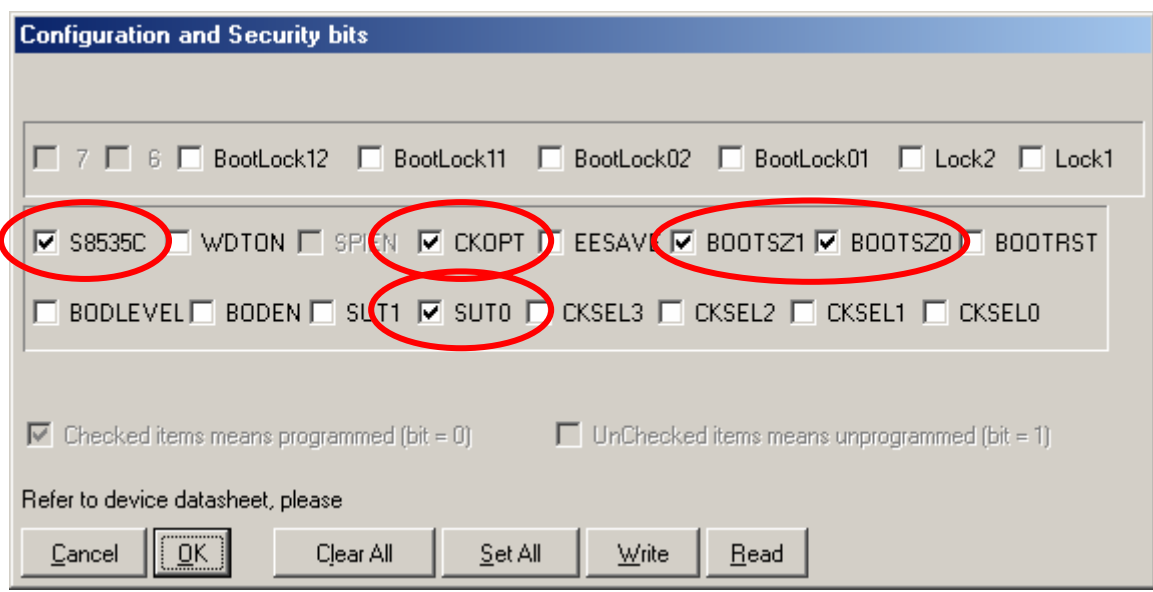

รูปแสดง การเลือกกำหนด Fuse Bit เพื่อใช้กับ CPU เบอร์ ATmega8535

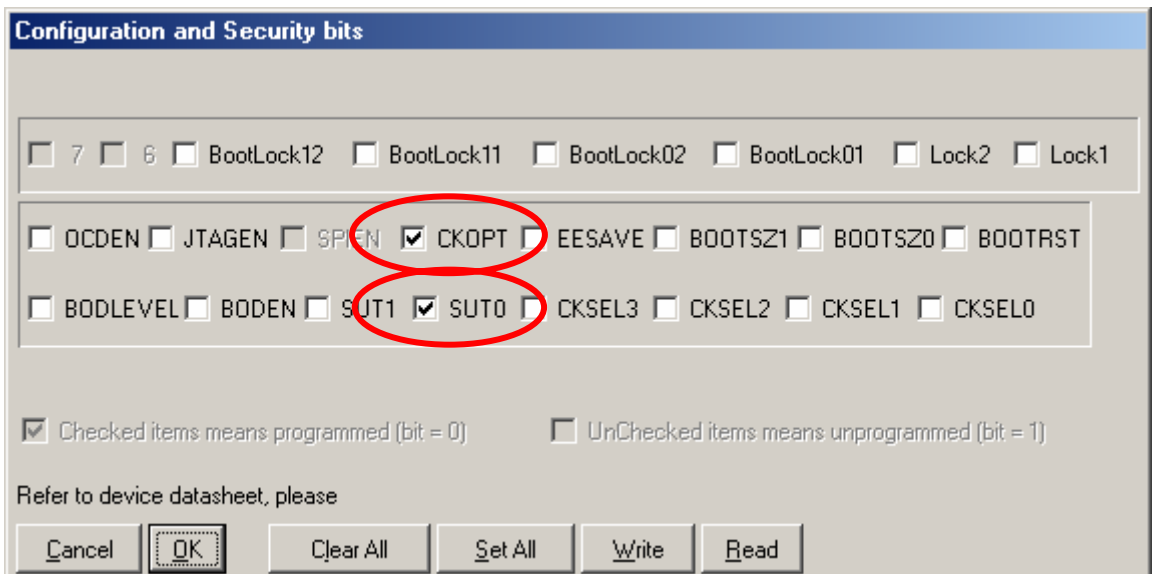

รูปแสดงการเลือกกําหนด Fuse Bit เพื่อใชกับ CPU เบอร ATmega16

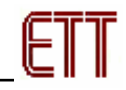

#### **ความหมายของ Fuse Bit ตางๆของ ATmega8535 และ Atmega16**

- ิ นกรณีที่เลือก [√] ที่หน้า Fuse Bit ตัวใด หมายถึงการกำหนดให้ Fuse Bit นั้นๆมีค่าเป็น "0" หรือการ สั่งโปรแกรม Fuse Bit นั้นๆ
- ิ เนกรณีที่ไม่เลือก [√] ที่หน้า Fuse Bit ตัวใด หมายถึงการกำหนดให้ Fuse Bit นั้นๆ มีค่าเป็น "1" หรือ สั่งไมโปรแกรม Fuse Bit นั้นๆ

#### **ความหมายของ Fuse Bit ของ ATmega8535 และ Atmega16 ที่มีผลตอ Serial Programming**

- S8535C เป็น AT90S8535 Compatible Mode Bit ถ้าสั่งโปรแกรม Fuse Bit นี้จะเป็นการกำหนดให้ ATMEGA8535 มีคุณสมบัติเหมือนกับกับ AT90S8535 (AT90S8535 Compatible) ซึ่งในกรณีที่ใช้ ATmega8535 แทน AT90S8535 ควรสั่งโปรแกรม Fuse Bit นี้เพื่อให CPU สามารถทํางานกับ โปรแกรมตัวอย่างของ AT90S8535 ได้
- $\bullet$  SPIEN เป็น Serial Programming Enable Bit ซึ่งจะต้องสั่งโปรแกรม Fuse Bit นี้ไว้เสมอ เพื่อให้ สามารถสั่ง Download โปรแกรมให้กับ CPU ด้วยวิธีการ In-System Serial Programming ได้ ซึ่งตาม ปรกติแล้ว Fuse Bit นี้จะถูกสั่งโปรแกรมมาจากโรงงานอยู่แล้ว และไม่สามารถสั่งลบหรือแก้ไข Fuse Bit นี้ไดดวยโหมด Serial Programming แตถามีการนํา CPU ไปโปรแกรมดวยเครื่องแบบ Parallel Programming จะต้องไม่ลืมสั่งโปรแกรม Fuse Bit นี้ไว้ด้วยเสมอทุกครั้ง
- CKOPT เปน Oscillator Option Bit ถาสั่งโปรแกรม Fuse Bit นี้จะเปนการกําหนดให CPU ทํางานที่ ย่านความถี่ 16MHz แต่ถ้าไม่ได้สั่งโปรแกรม Fuse Bit นี้จะเป็นการกำหนดให้ CPU ทำงานที่ย่าน ความถี่ไม่เกิน 8MHz ซึ่งถ้าใช้กับบอร์ดมาตรฐานของอีทีที จะใช้ XTAL เป็นแหล่งกำเนิดความถี่ ดังนั้น ควรสั่งโปรแกรมคา Fuse Bit นี้ไวเพื่อให CPU สามารถทางานได ํ ที่ยานความถี่ของ XTAL ตั้งแต 1.0MHz-16.0MHz
- $\bullet$   $\,$  CKSEL3…0 เป็น Select Clock Source Bit ใช้ร่วมกันสำหรับเลือกแหล่งกำเนิดและย่านของความถี่ที่ จะใช้กับ CPU ซึ่งในกรณีใช้งานกับบอร์ดมาตรฐานของอีทีที ต้องเลือกเป็น External Crystal ค่า 1.0 MHz - 16.0 MHz ซึ่งถาเลอกเป ื นอยางอ นจะท ื่ ําใหการทํางานของโปรแกรมผิดพลาด **และที่สาคํ ัญถา เลือกแหลงกาหนดความถ ํ ี่ผิด เชน เลือกเปน External Clock หรือ External RC Oscillator จะ ทําให CPU ไมสามารถทํางานได เนื่องจากไมมการต ี อสัญญาณนาฬกาจากภายนอกไว ิ ให และจะทาให ํ ไม สามารถสงโปรแกรม ั่ CPU ตัวนั้นดวยวธิีการแบบ Serial Programming ไดอีก** ึ่จนกว่าจะมีการนำ CPU ไปแก้ไขค่า Fuse Bit เพื่อเลือกแหล่งกำเนิดสัญญาณนาฬิกาเป็น External Crystal ให้ถูกต้องเสียก่อน

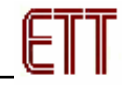

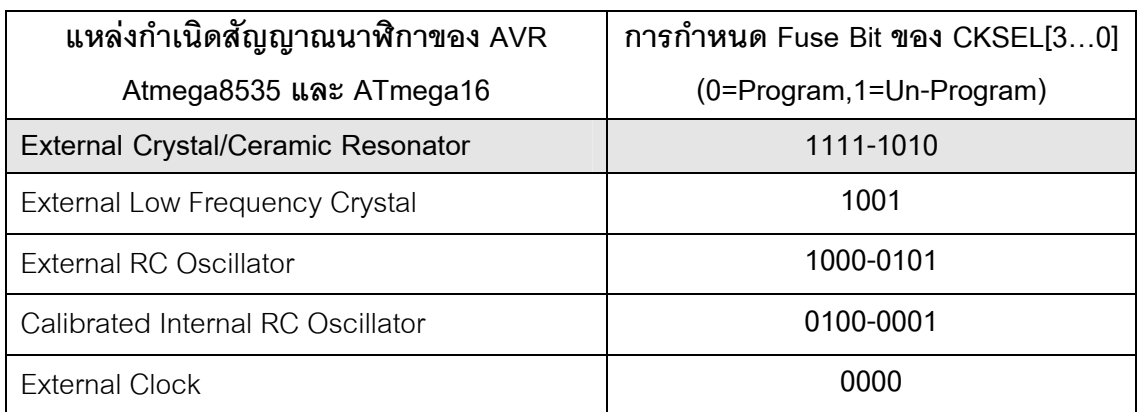

ี่ ตารางแสดง การเลือกแหล่งกำเนิดความถี่จาก Fuse Bit CKSEL [3…0]

#### **หมายเหต ุ**

- ค่า 1 หมายถึง การสั่งไม่โปรแกรม Fuse Bit นั้นๆ โดยไม่ต้องใส่เครื่องหมาย [ $\sqrt{ }$ ] หน้า Fuse Bit
- ค่า 0 หมายถึง การสั่งโปรแกรม Fuse Bit นั้นๆ โดยการเลือกเครื่องหมาย [ $\sqrt{}$ ] หน้าชื่อ Fuse Bit
- ในกรณีที่ใชกบั Atmega8535 ควรสั่งโปรแกรม Fuse Bit ของ S8535C เพื่อให ATmega8535 มี คุณสมบัติเหมือนกับ AT90S8535
- **ควรสั่งโปรแกรม Fuse Bit ของ CKOPT เพื่อใหใชงานที่ยานความถ ี่ 1.0MHz-16.00MHz**
- **หามสงโปรแกรม ั่ Fuse Bit ของ CKSEL[3..0] เพราะจะทําใหการทางานไม ํ ถูกตอง ตัวอยางเชน ถาเลือกสั่งโปรแกรม Fuse Bit ของ CKSEL[3..0] ใหมีคาเปน 0 ทั้งหมด ซึ่ง หลังจากโปรแกรม PonyProg2000 ทาการเข ํ ียนคา Fuse Bit นี้ใหกับ CPU เรียบรอยแลว จะทําให CPU ไมสามารถใชงานไดก บบอร ั ดของ อีทีทีอีก และจะไมสามารถสั่งโปรแกรม แกไขคา Fuse Bit ใหมใหกับ CPU ดวยวิธการแบบ ี Serial Programming ไดอีก เนื่องจาก CPU ไมสามารถทํางานไดอีก เพราะวาการสงโปรแกรม ั่ Fuse Bit ของ CKSEL[3..0] ให เปน 0 ทั้งหมด จะเปนการส ั่งให CPU ทํางานดวยความถี่ของสัญญาณนาฬกาจาก ิ ภายนอก (External Clock) ซึ่งจะทําใหวงจรกําเนดความถ ิ ี่ของ External Crystal หยุด ทํางาน โดย CPU จะรอรบสั ัญญาณนาฬิกาจากภายนอกเพยงอย ี างเดียวเทาน ั้น แตบอรด ของ อีทีทีจะใชสัญญาณนาฬกาจาก ิ วงจร Crystal (External Crystal) เทานนั้ ดังนั้นเมื่อ CPU ไมสามารถเริ่มตนทางานได ํ กจะท ็ ําใหเราไมสามารถส ั่งโปรแกรมแกไขค า Fuse Bit ที่ถูกตองใหกับ CPU ดวยวิธการแบบ ี Serial Programming ไดอีก ซึ่งจะตองนํา CPU ตัว นั้น ไปทาการแก ํ ไขคา Fuse Bit ดวยเครื่องโปรแกรมแบบ Parallel เสียกอนจึงจะสามารถ นํามาใชงานกับวธิีการโปรแกรมแบบ Serial Programming ไดเหมือนเดิม**
- ตำแหน่ง Fuse Bit ของ Lock[2..1] สามารถกำหนดได้ตามต้องการ

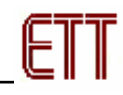

5. เลือกกําหนด **Command** → **Program Option**เปนดังนี้

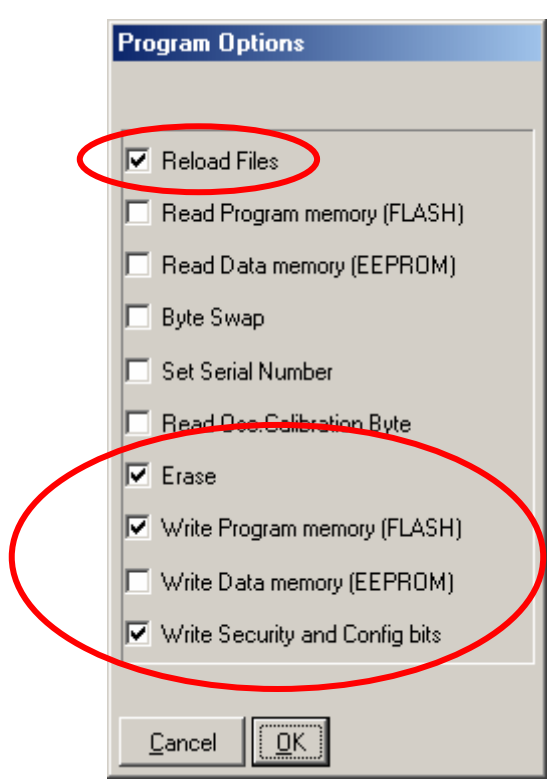

6. สั่งเปดไฟลสําหรับที่จะใชโปรแกรมใหกับ CPU โดยเลือกจาก **File** → **Open Program (FLASH) File…** → พร้อมทั้งระบุชื่อและที่อยู่ของ HEX File ที่จะใช้โปรแกรมให้เรียบร้อย

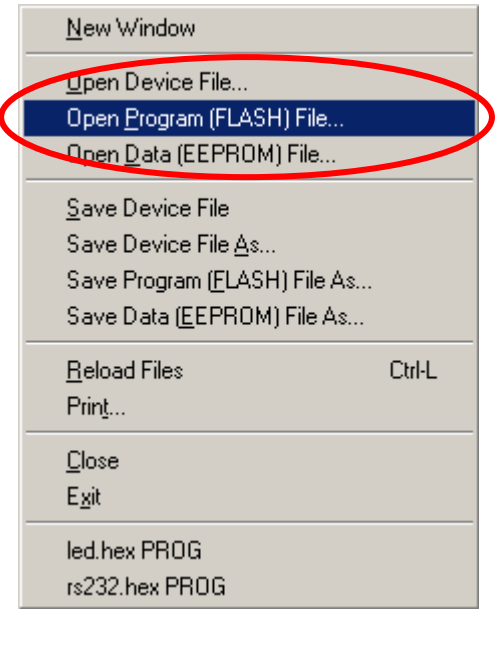

↓

## **คูมือการใชงาน ET-BASE AVR (ATmega8535)**

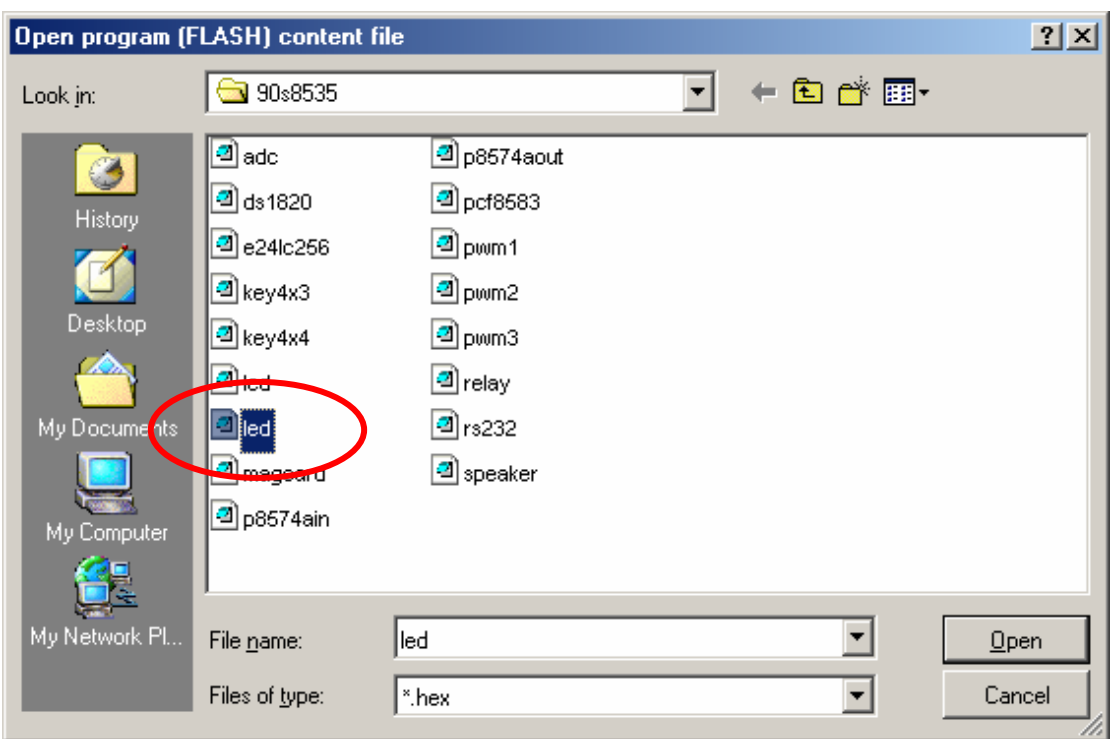

7. สั่งเริ่มตนโปรแกรมขอมูลใหกับ CPU โดยเลือก **Command** → **Program** จากนั้นโปรแกรมจะเริ่มทํางานตาม คําสั่งที่เราเลือกกําหนดไวในขอ 5 คือ**Load File** →**Erase**→**Write Program memory (FLASH)** และ **Write Security and Config Bits** ตามลําดับ ซึ่งใหรอจนการทํางานของโปรแกรมเสร็จสมบูรณ

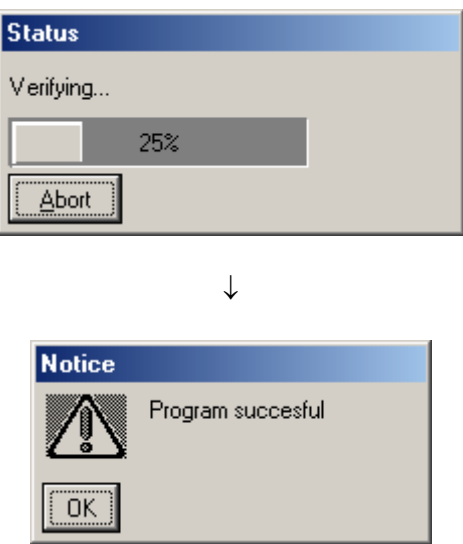

ี ซึ่งหลังจากการโปรแกรมเสร็จเรียบร้อยแล้ว CPU จะเริ่มต้นทำงานตามข้อมูลในโปรแกรมที่สั่ง Download ใหทันที

# **การตรวจสอบเบื้องตนเมื่อไมสามารถดาวนโหลดโปรแกรมได**

ถ้าเกิดการ Error ในขั้นตอนของการโปรแกรมให้ตรวจสอบปัญหาดังนี้

- อ่านคู่มือการใช้งานบอร์ด และคู่มือวิธีการ Download โปรแกรม AVR ด้วย PonyProg2000 ให้ละเอียด
- ตรวจสอบการเชื่อมต่อของสายสัญญาณต่างๆ และ ในการ Download โปรแกรมโดยใช้ PonyProg2000 นั้น จะต้องใช้งานร่วมกับชุด Cable Download รุ่น ET-CAP10PIN ของ ETT ด้วย ซึ่งต้องมีการกำหนด JUMPER ใหเปน PonyProg ใหถูกตองดวย (รายละเอียดหนา 4)
- ตรวจสอบการจายไฟเลี้ยงใหกับบอรด
- ตรวจสอบการตั้งคาตางๆของโปรแกรมสําหรับดาวนโหลด PonyProg2000
- ตรวจสอบว่ามีการนำสัญญาณจากพอร์ต PORT-PB ของ CPU ไปต่อไว้กับอุปกรณ์ภายนอกในขณะสั่ง Download หรือไม ตัวอยางเชน ตอกับ LED หรือ นําสัญญาณจากพอรต PB ไปตอไวกับวงจรอื่นๆในขณะ สั่ง Download ข้อมูลอยู่

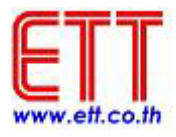

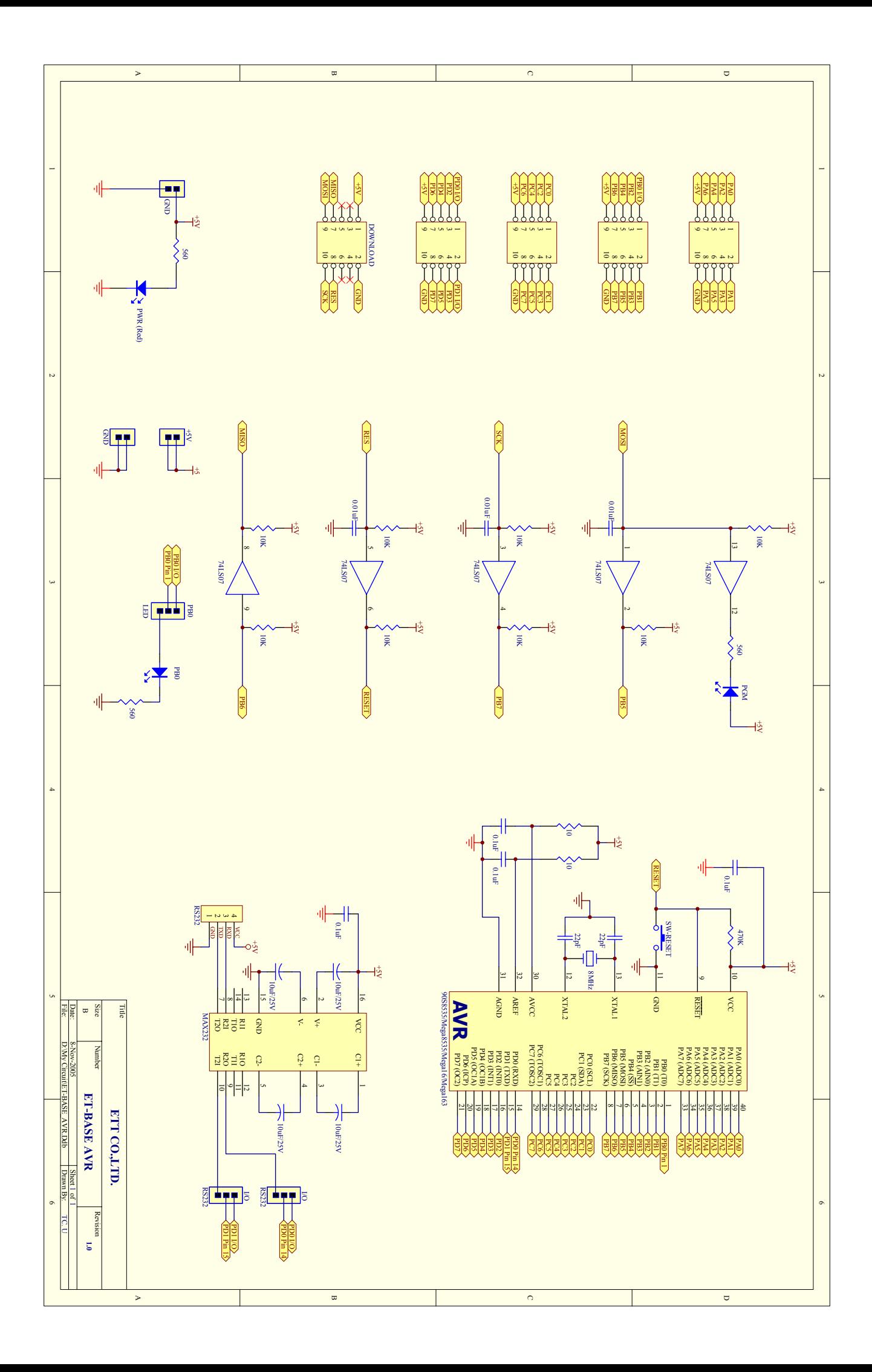